## Anleitung zur Teilnahme am Videointerview

Sie können via Handy, Tablet oder PC teilnehmen.

Klicken Sie einige Minuten vor unserem vereinbarten Termin auf den in der eMail enthaltenen Link.

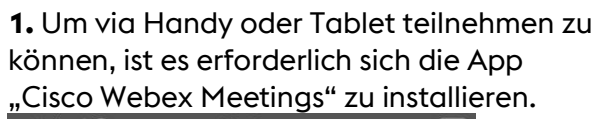

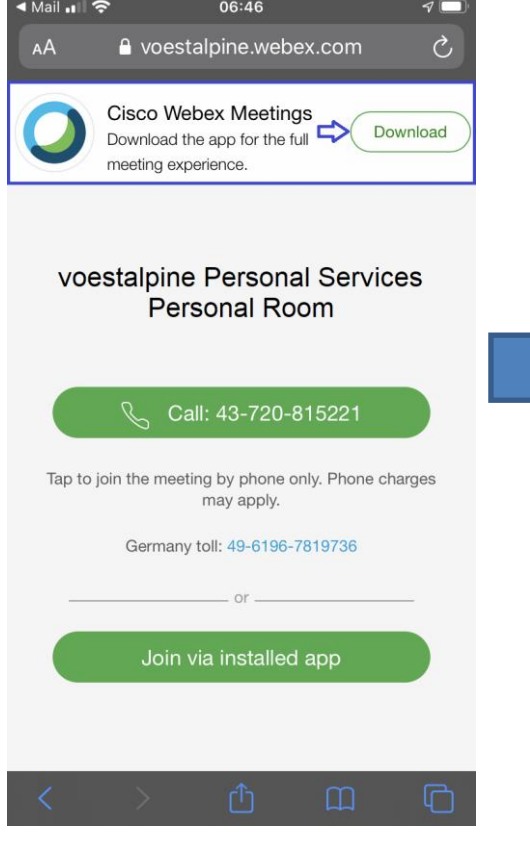

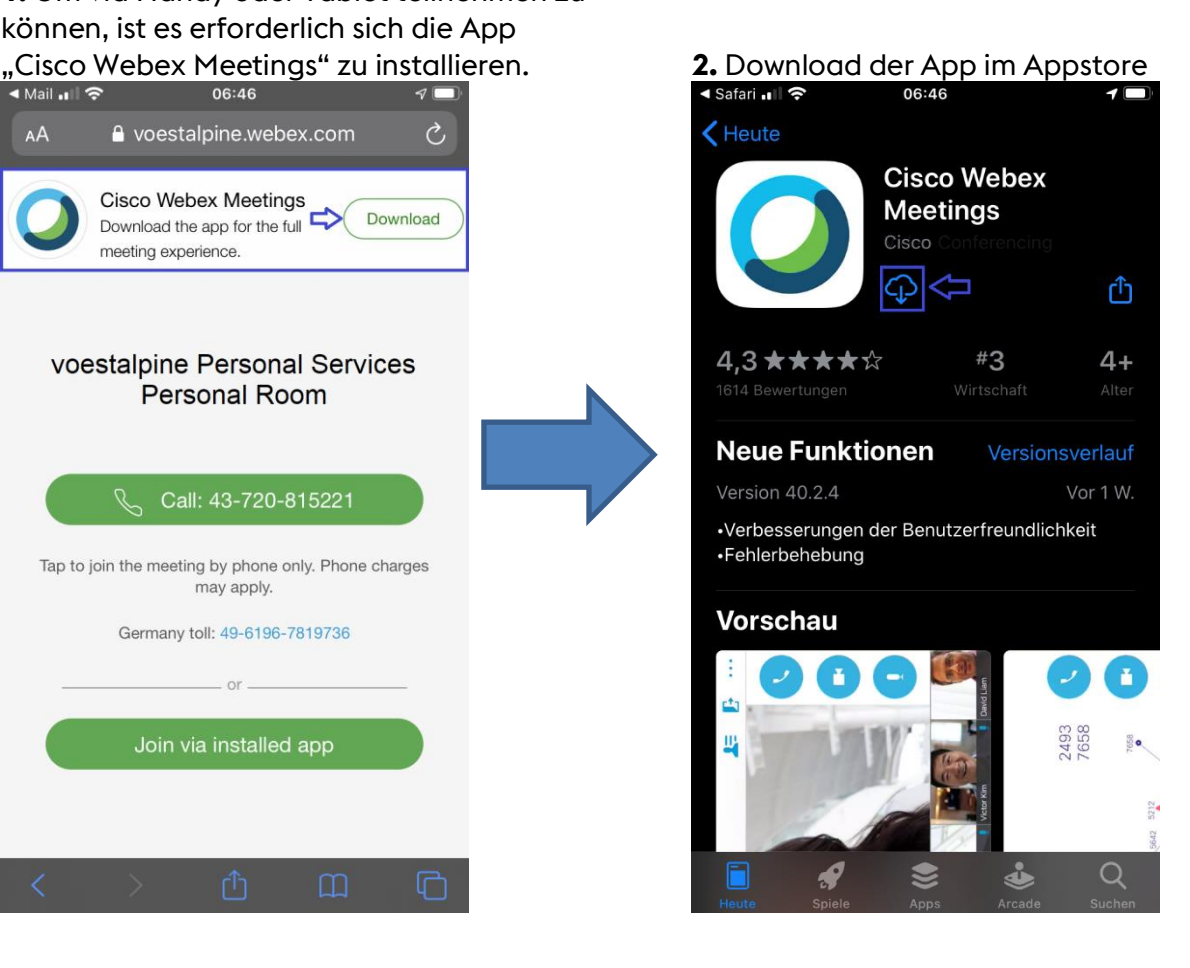

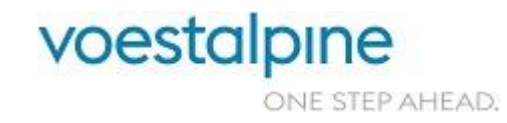

## voestalpine Personal Services GmbH

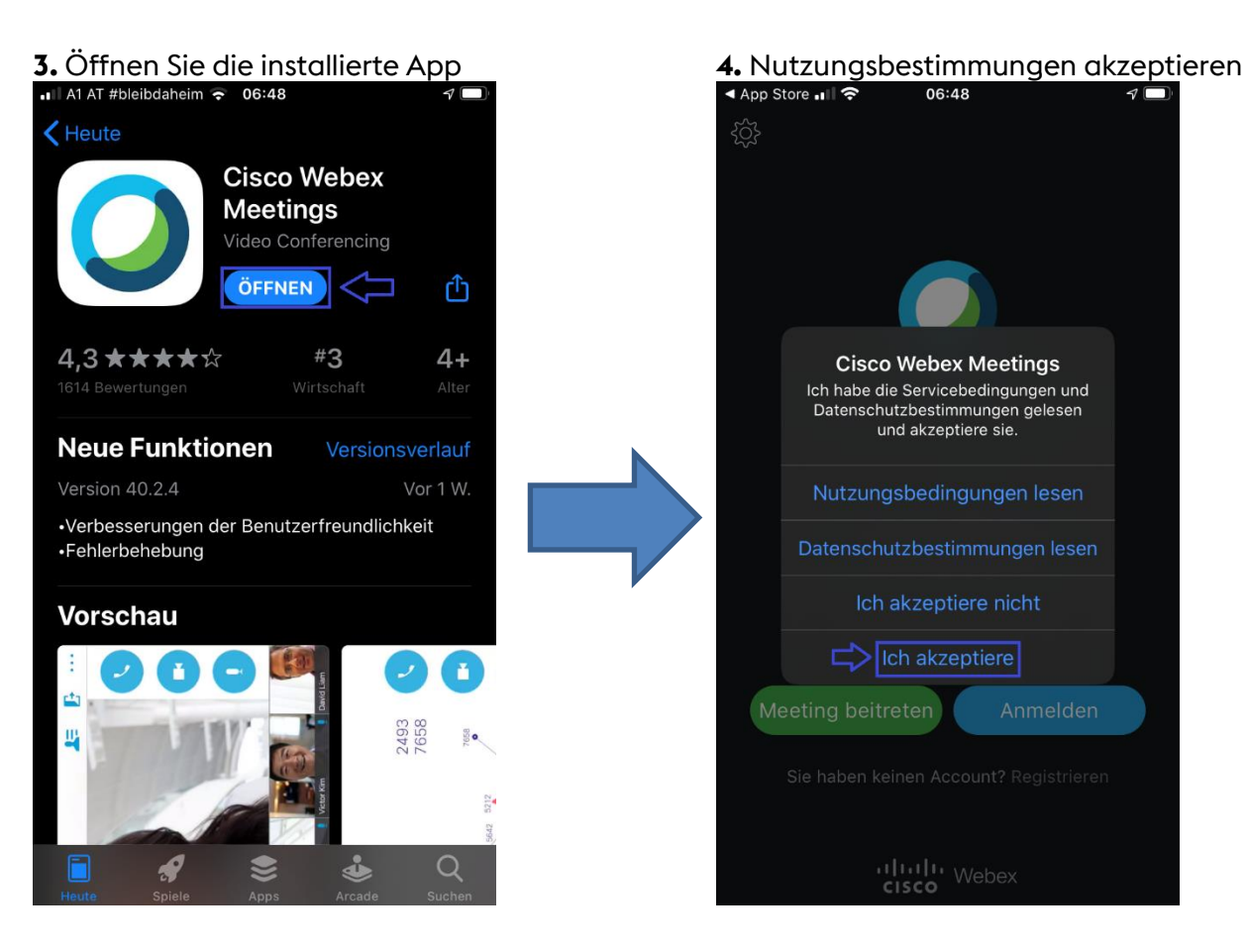

## **5.** Geben Sie Ihren Namen und eMailadresse ein.

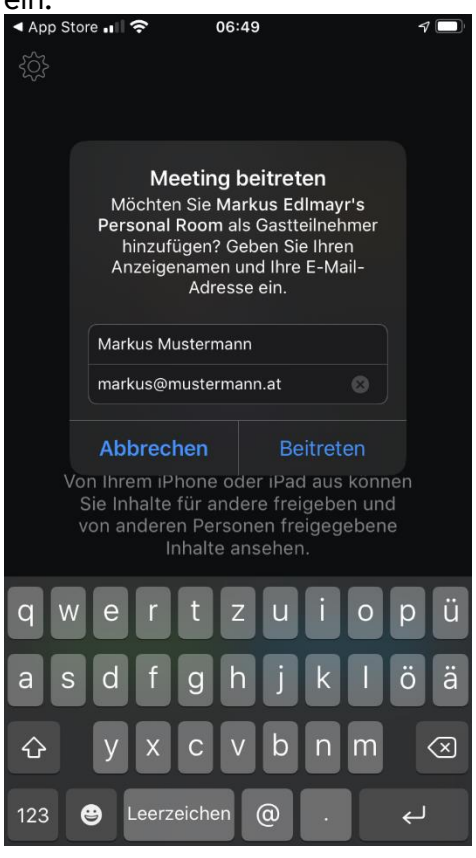

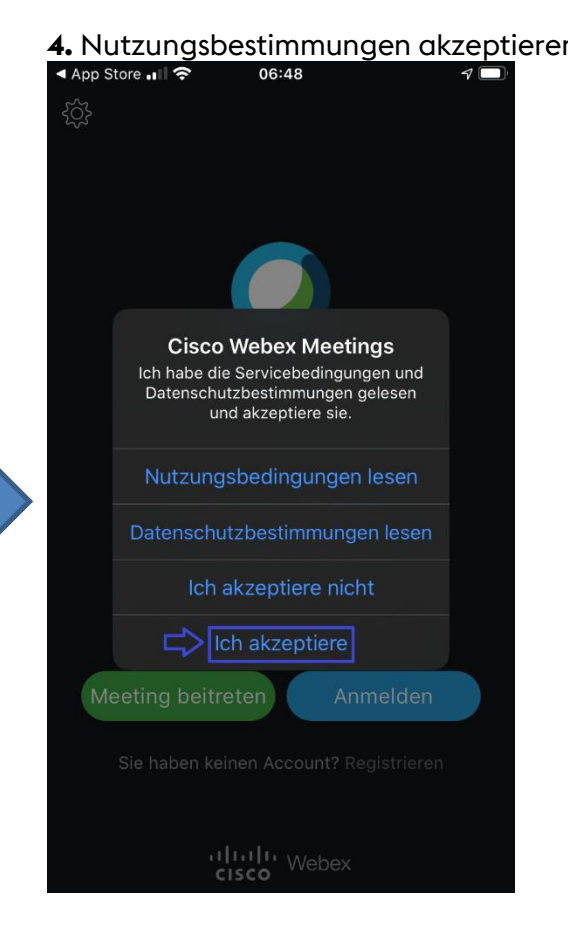

**6.** Erlauben Sie den Zugriff auf das Mikrofon & Kamera (nur während und ausschließlich für

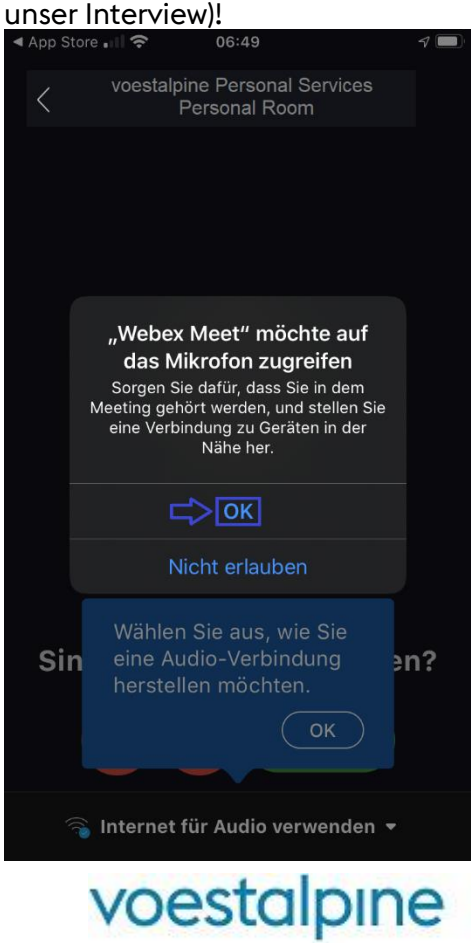

ONE STEP AHEAD.

## voestalpine Personal Services GmbH

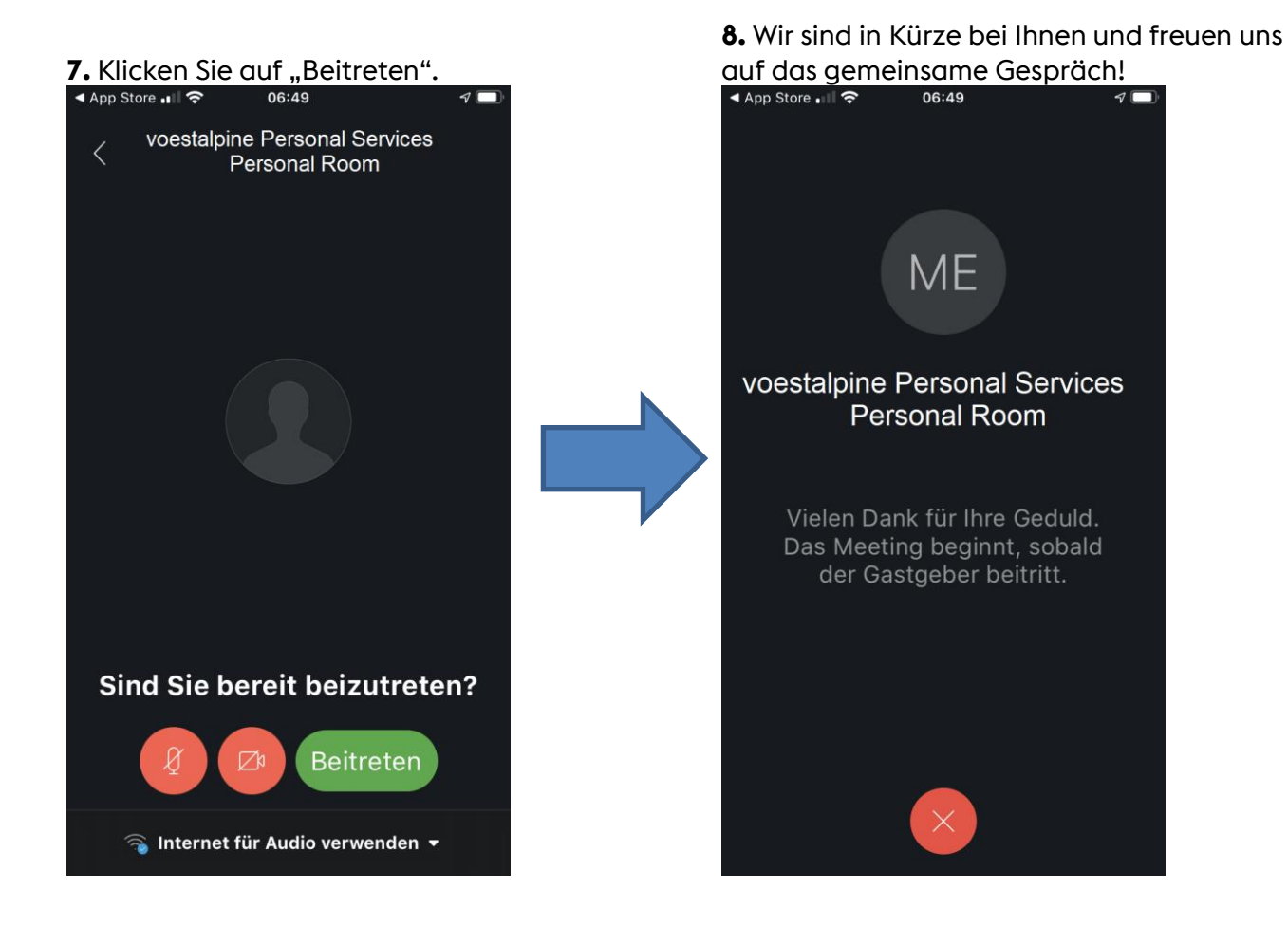

Beim Auftreten etwaiger Schwierigkeiten beim Einloggen kontaktieren Sie bitte oa. Ansprechpartner telefonisch.

Wir freuen uns darauf Sie kennenzulernen!

Freundliche Grüße

Ihr Recruiting-Team

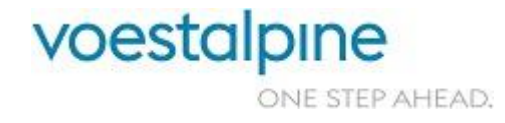